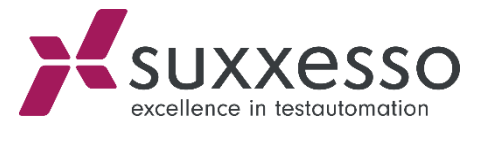

## RFC MODULE TRANSPORT

© suxxesso gmbh Reklewskigasse 3 / 6, 1230 Vienna, Austria www.suxxesso.com

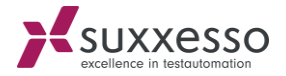

Please follow the following steps for the **import**:

- 1. Copy the co- and data files to the transport directory on the target system:
	- a. <DIR\_TRANS>/cofiles/K900055.sux
	- b. < DIR\_TRANS>/data/R900055.sux
- 2. Open Transaction **STMS**
- **3. Import overview (F5)**
- 4. Double-click on System
- 5. Go to Menu 'Extras'  $\rightarrow$  Other Requests  $\rightarrow$  Add
	- a. Import again (if necessary)
- 6. Select Transport Request
- 7. Confirm

**1**

8. Select Request

## **9. Import Request (Strg+F11)**

- a. Specify the Client
- b. Start date: immediately
- c. Select Options:
	- i. Ignore invalid component version
	- ii. Import the transport request again
	- iii. Overwrite originals
- d. Confirm
- 10. Verify the import with Transaction SE80
	- a. Right click on /SUXXESSO/TDG WS  $\rightarrow$  Additional Functions  $\rightarrow$  Rebuild object list